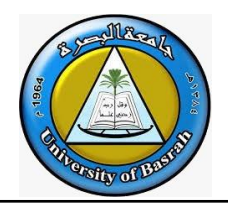

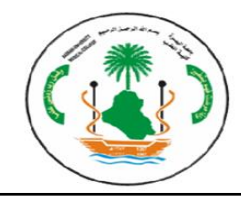

### **مقدمة ومفاهيم ومصطلحات في الحاسوب اآللي**

### **الهدف من المحاضرة**

- **ʘ ما هو الحاسوب**
- **ʘ تطبيقات الحاسوب في حياتنا وتطبيقات الحاسوب التعليمية والطبية والصحية**
	- **ʘ الصحة االلكترونية والتطبيب عن بعد**
	- **ʘ مفاهيم ومصطلحات في الحاسوب اآلليي**

### **الحاسب computer**

 **هو عبارة عن جهاز إلكتروني يقوم باستقبال البيانات ومن ثم معالجتها ومن ثم تخزينها أو إظهارها للمستخدم صورة أخرى او نقلها بواسطة الشبكات.**

### **مبدأ عمل الحاسوب**

 **يقوم على تحويل البيانات والمعلومات التي يتم إدخالها إلى جهاز الحاسوب إلىى نظىام العىد الثنىا ي binary( (numbers الذي يعتمىد علىى العىددين الصىفر والواحىدث بحيىَ ياخى دزن العىدد -سىوا كىان صىفر أو واحىد- فىي سىعة تخزينية على القرص الصلب لجهاز الحاسوب تاعرف بالبت (Bit )إذ ال يامكن أن يحتوي البت إال على العدد صىفر أو العدد واحدث ويتم تخىزين البيانىات الىواردة إلىى الحاسىوب سىوا كانىت حىروف أو أرقىام أو كلمىات كاملىة فىي عىدد مىن البتاتث حيَ تارمز كل خانة منهم إلحدى مضاعفات الرقم 2ث ثم تاستخدم في بعض العمليات الرياضية البسيطة لتحويل هذه المىدختت إلىى كلمىات أو أوامىر يىتم تنفيىذها. وياسىاعد تحويىل البيانىات والمعلومىات إلىى أنمىاط ثنا يىة مىن األعىداد )صفر أو واحد( في جهاز الحاسوب على تسهيل عملية تخزين هذه البيانات ونقلها بسىهولة. وفيمىا يلىي اهىم الوحىدات المستخدمة لخزن سعات الذاكرة في الحاسوب**

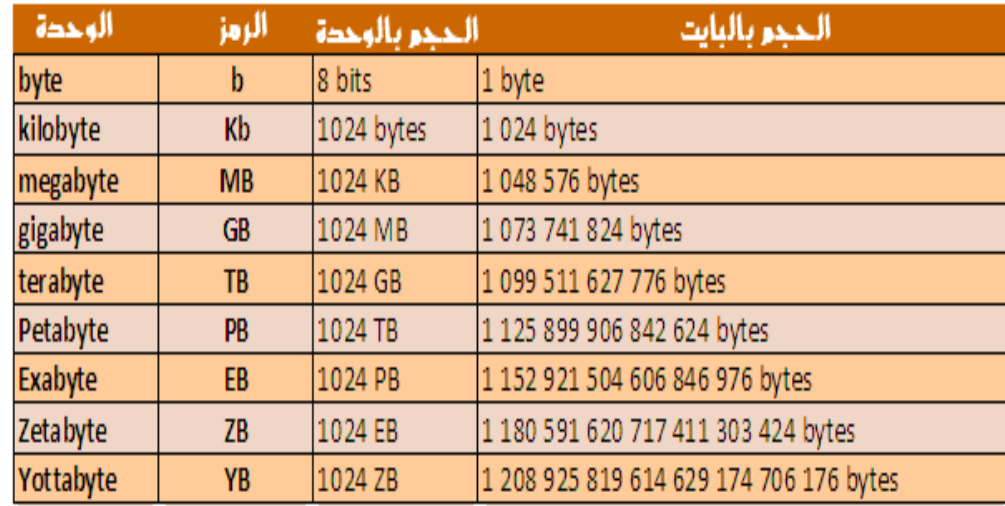

#### **الكمبيوتر**

- **-1 المكونات المادية الملموسة Hardware( سوف نتحدَ عنها الحقا في محاضرات اخرى(.**
	- **-<sup>2</sup> المكونات الغير ملموسه Software( مثل نظام التشغيل والبرامج(.**

### **تطبيقات الحاسوب**

 **يستخدم الكمبيوتر في جميع مجاالت الحياة في البنوك وفي المجال األمني وكذلك في المجال الطبي وفي التعليم وللدردشة ويستخدم الكمبيوتر للترفيه وغيرها من المجاالت بمعنى بإمكان استخدام الحاسوب في أي مجال شرط توفر إمكانية المادية hardware والمكونات الناعمة software**

 **يتكون** 

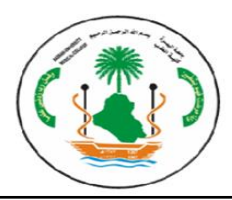

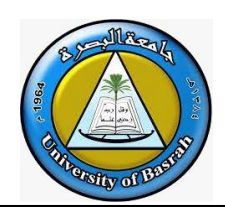

**في التعليم :يستخدم الحاسب االلي في التعليم لمساعدة الطالب تعلم موضوعات جديدة في العلوم كافة القرآن الكريم والطب والهندسة وغيرها وفرت وسائل التعلم عبر األنترنت او من خالل الكتب اإللكترونية.**

## **مميزات الكمبيوتر التعليمي**

- **يسمح الكمبيوتر التعليمي للطلبة بالتعلم بحسب سرعتم**
- **الوقت الذي يستغرقه المتعلم في هذه الطريقة اقل من الطرق التقليدية**
- **إن االستجابة الجيدة للمتعلم يقابلها تعزيز ، وتشجيع من قبل الحاسوب إنه صبور ، ويستطيع التالميذ الضعاف استعمال البرنامج التعليمي مرات ومرات دون ملل يمكن الطلبة الضعاف من تصحيح أخطائهم دون الشعور بالخجل من زمالئهم**
	- **انه يوفر األلوان والموسيقى والصور المتحركة مما يجعل عملية التعلم أكثر متعة**
- **إن الحاسوب يمكن أن يوفر تعلما جيدا للطلبة بغض النظر عن توافر المعلم أو عدمه وفي أي وقت يشاءون وفي أي موقع**

 **في الطب يستخدم الحاسب اآللي في المجال الطبي في عدة مجاالت -:**

- **.1 التشخيص السريع )) أجهزة الرنين المغناطيسي و األشعة واالجهزة المستخدمة لقياس الكثافة العظمية وغيرها من االجهزة الحديثة ((**
- **.2 الجراحة الحديثة والجراحة التجميلية و جراحة المناظير مثال / العمليات الجراحية تقليديا يتم فتح الخاصرة بطول ال يقل عن 20 سم وذلك مثال الستئصال الكلية أو ورم منها أو استئصال الغدة الدرقية , ويترك ذلك آثار كبيرة على الجسم . وحاليا يمكن عمل كل ذلك وأكثر من خالل فتحات صغيرة وبالمنظار**
	- **.3 حفظ سجالت المرضى الكترونيا**
	- **.4 التحليل البيولوجي و الكيميائي**

**الصحة االلكترونية Health-E تعرف على انها استغالل القطاع الصحي لتكنولوجيا االتصال والمعلومات ضمن العالم الرقمي بتطبيقات كثيرة.**

# **مقومات نجاح الصحة االلكترونية Health-E**

- **.1 المعلومات الطبية القابلة للتخزين في ملفات محوسبة**
- **.2 األفراد المدربين على التعامل مع هذه المعلومات وتطبيقها واستخدامها**
- **.3 معدات معالجة البيانات)حاسبات مناسبة(، لتسجيل هذه البيانات وتخزينها ومراجعتها**
	- **.4 مواقع االتصال عن بعد لنقل وتبادل هذه البيانات إلكترونيًا بين المناطق النائية**

# **فوا د التطبيب االلكتروني في المجال الصحي :**

- **.1 تعدد وسائط الشرح قد تزيد من تحسين الرعاية الصحية.**
- **.2 تقليل نفقات انتقال المريض إلى أماكن متخصصة بعيدة.**
- **.3 التواصل بين المريض والطبيب بما يوفر أكبر قدر من الراحة للمريض**
- **.4 التقليل من متاعب سفر المريض إلى المدن الكبيرة واالنتقال لمسافات بعيدة بما يضر بصحته.**
- **.5 امكانية تطوير مبادئ الرعاية الصحية بشكل أسرع فيعزز التعاون الطبي وتقاسم المعلومات والخبرات المتخصصة.**

### **ومن أبرز تطبيقات الصحة االلكترونية هي:**

José

Jefsitch

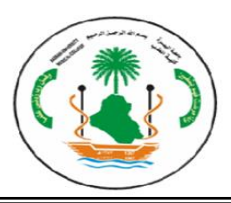

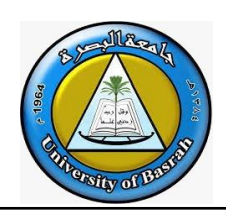

- **-1 خدمة السجل الطبي اإللكتروني الموحد الذي يحتوي على المعلومات والبيانات الطبية الخاصة بكل مريض وإتاحة نقل هذه المعلومات الكترونياً ولحظيا عن طريق شبكات البيانات بين المؤسسات الطبية المختلفة.**
- **-2 التطبيب عن بعد Telemedicine هو نقل البيانات الطبية اإللكترونية )الصور، األصوات، أفالم الفيديو، سجالت المرضى عالية الوضوح( من مكان إلى مكان آخر، من أجل صحة المريض وتحسين رعاية المرضى.**

**الطب عن بعد Telemedicine يقسم من حيَ نقل معلومات االتصال والتفاعل إلى نوعين كما يلي في**

- **.1 Communication Interactive :النقل التفاعلي )المتزامن( الوقت الحقيقي بين الطبيب ومريضه من جهة واالستشاري من الجهة األخرى )بنفس الوقت(**
- **2. Communication Interactive Non : النقل الالمتزامن حيث أن الطبيب يقوم بنقل وتوصيل أو توفير المادة الطبية بواسطة الفيديو او الكمبيوتر أو أي وسيلة أخرى ويتلقى او يتحصل على الرد من االستشاري في وقت الحق.**

 **من أهم أسباب التي تدفع الستخدام الصحة االلكترونية**

- **1( االستشارات الطبية في الحاالت الخاصة.**
- **2( ظهور مرض غير شائع أو نادر مثل مرض االيبوال. )أمراض بمعالجة تجريبية(**
	- **3( تضارب اآلراء واألفكار حول مرض معين وطرق عالجه.**
		- **4( مرض مهدد للحياة )وباء قاتل كوفيد 19 (.**

**مفاهيم ومصطلحات واختصارات في الحاسوب** 

- \* ا**لبيانسات (data) :** تُمثّسل البيانسات مجموعسة الأرقسام أو الحسروف أو الكلمسات التسى لا تُفهسم بسذاتها ولا **تاشكل معنى واضح وعميق لإلنسان عند استخدامها بشكل امفرد**
- **المعلومىىات Information : تاشىىير المعلومىىات إلىىى مجموعىىة البيانىىات ال امرتبىىة وال امنسىىقة حيىىَ يامكىىن**  فهـم معناهــا وقراءتهــا أو حتــ*ى* اســتخدامها بطريقــة ذات فائــدة، ويقــوم الحاســوب بتحويــل البيانـــات إلــ*ى* **معلومىىات واضىىحة مىىن خىىتل معالجتهىىا عبىىر العديىىد مىىن الصىىي والبىىرامج أو التطبيقىىات التىىي تىىم تصىىميمها للقيام بهذا األمر.**
- **المعالجىىىىة )processing): هىىىىي عمليىىىىة تحويىىىىل البيانىىىىات الىىىىى معلومىىىىات عبىىىىر البىىىىرامج والتطبيقىىىىات المعدة لهذا الغرض**
- **إخىىىىراي البيانىىىىات )output data): هىىىىي عمليىىىىة إظهىىىىار أو اسىىىىترجات البيانىىىىات إلىىىىى شىىىىكل يىىىىتمكن مستخدم الحاسب من فهمها .**
- **التخىىىزين )storage): هىىىي عمليىىىة االحتفىىىاظ بالبيانىىىات السىىىترجاعها الحقىىىا - ويسىىىمى ذاكىىىرة فىىىي عىىىالم**  ا**لحا**س
- **الشىىبكة :networkهىىي وصىىل جهىىازين أو أكثىىر معىىا مىىن أجىىل تبىىادل المعلومىىاتث ويمكىىن للشىىبكة أن تكىىون بطبيعتهـا محليــة، بــأن تـربط أجهـزة فــى بنـايــة مــا علــى سـبيل المثــال، وهـذا يسـمـى (LAN)وبــالـعكس فالشـبكة التي تربط بين أجهزة عبر البلدان تسمى شبكة منطقة واسعة (WAN(**
	- **تحميىىىل )تنزيىىىل( load: هىىىو تنزيىىىل ملىىىف او معلومىىىات مىىىن الملقىىىم عبىىىر ارتبىىىاط الشىىىبكة الىىىى جهاز الكمبيوتر**
	- **تحميىىل [\)رفىىع\(](https://ar.wikipedia.org/wiki/%D8%B1%D9%81%D8%B9_(%D8%B4%D8%A8%D9%83%D8%A7%D8%AA)) Upload: هىىو نقىىل ملىىف أو معلومىىات أخىىرى مىىن كمبيىىوترك إلىىى الملقىىم عبىىر ارتباط شبكة أو عبر مودم.**
		- **بت :Bit أصغر مكان في الحاسوب يمكنه خزن ثنا ية واحدة 1 او 0**
	- **بىت فىي الثانيىة second per Bits اختصىارها BPS وهىي عىدد البنىات المرسىلة كىل ثانيىة**  أثناء عملية نقل البيانات<u>.</u>
	- **[كيلوبىىت](https://ar.wikipedia.org/w/index.php?title=%D9%83%D9%8A%D9%84%D9%88%D8%A8%D8%AA&action=edit&redlink=1) فىىي الثانيىىة :second per Kilobits اختصىىارها KBPS وهىىي عىىدد البتىىات**  المرسلة كل ثانية أثناء عملية نقل البيانات، تقاس بأضعاف من 1024 بت بالثانية.

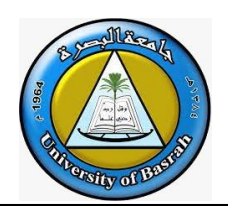

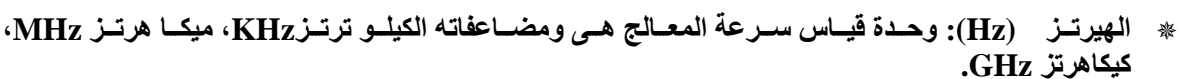

- **تــرخيص تخويــل :تــأمين الحقــوق**ى أو الأذونـــات وفقــأ للهويــة. التــرخيص والتحقــق مــن الأصـــالـة يتماشــيان سىوية فـى الشـبكات؛ فأنـت تقـوم بالوصـول إلـى الخـدمات وفقـاً لهويتـك وتوَكـد عمليـة التحقـق مـن الأصــالـة أنـك **الشخص الذي تدعي أنك هو**
	- **[حسىىىاب المسىىىتخدم](https://ar.wikipedia.org/wiki/%D8%AD%D8%B3%D8%A7%D8%A8_%D8%A7%D9%84%D9%85%D8%B3%D8%AA%D8%AE%D8%AF%D9%85) :Account User آليىىىة أمنيىىىة يىىىتم اسىىىتعمالها للىىىتحكم بالوصىىىول إلىىىى**  الشــبكة يتــول*ى* مســوول النظــام إنشـــاءها وصــيانتها. تشــتمل عنـاصــر حســاب المســتخدم علــ*ى* كلمـــة مرور وحقوق ومعلومات عن المجموعات الت*ي* ينت*مي* إليها المستخدم <u>.</u>
- **[جىدار الحمايىىة](https://ar.wikipedia.org/wiki/%D8%AC%D8%AF%D8%A7%D8%B1_%D8%A7%D9%84%D8%AD%D9%85%D8%A7%D9%8A%D8%A9) [جىدار حمايىىة](https://ar.wikipedia.org/wiki/%D8%AC%D8%AF%D8%A7%D8%B1_%D8%AD%D9%85%D8%A7%D9%8A%D8%A9_(%D8%AD%D9%88%D8%B3%D8%A8%D8%A9)) wall Fire هىو إمىا أن يكىون برنىامج الىذي يىوفر اتصىاال مىع اإلنترنىت فهىو** يراقـب المعلومــات التــ*ى* ترســل وتســتقبل فــى مؤسســتك مــن خــلال إنترنــت، ويمنــع الوصــول إلــ*ى* معلوماتــك **الحساسة. أو جهاز خارجي يستعمل لحماية الشبكة من المتطفلين غير المرغوب بهم**

# **استخدامات أزرار F الموجودة علي لوحة المفاتيح )فائدة ازرار 1F إلي 12F)**

**الكثير من الوظا ف الهامة والتي ال غني عنها وهنا نقدم الوظا ف القياسية لتلك االزرار حيَ أنه في بعض االجهزة الحديثه والتبتوب هناك وظا ف استثنا يه كخفض اضا ة الشاشة من ختل زر 5f + fn ومثت كرفع الصوت او خفضه والكثير من الوظا ف التي تختلف علي حسب نوت الجهاز.**

**وظيفة : F1 بمجرد قيامك بالضغط على هذا الزر أثناء وقوفك على شاشة سطح المكتب فسيتم فتح قائمة المساعدة والدعم والتي تساعدك على استخدام نظام الويندوز بصورة افضل.**

**وظيفة : 2F لتغير اسم أي مجلد تقوم بالضغط على المجلد بزر الفطرة األيمن بعد ذلك اختيار أعادة تسمية ولكن مع هذا االختصار فقط قم بتحديد المجلد واضغط 2F وستتمكن من تغير االسم بكل سهولة .**

**وظيفة: 3F أثنا قيامك بالتصفح في المواقع أو البرامج تجد صعوبة في العثور على خانة البحَ ولكن بمجرد الضغط على هذا الزر سيتم فتح خانة البحَ تلقا يا داخل البرنامج الذي تقوم باستخدامه .**

**وظيفة : 4F يعتبر أختصار 4F+Alt من اكثر االختصارات التي يقوم باستخدامها الكثير من المستخدمين فهو يساعدك على إغتأل النافذة أو الصفحة التي انت متواجد بداخلها.**

**وظيفة: 5F يعتبر هذا الزر من اشهر األزرار التي يتم باستخدامها بمجرد الضغط عليه يتم عمل ما يسمى Refresh على سطح المكتب أما في داخل المتصفح فهو يقوم بإعادة تحميل الموقع الذي تقوم باستخدامه.**

**وظيفة : 6F سيتم توجهيك بمجرد الضغط علية إلي المكان الذي يتم فيه كتابة عنوان الموقع داخل المتصفح الذي تقوم باستخدامه.**

**وظيفة: 7F يتم استخدام هذا االختصار داخل برامج مايكروسوفت مثل Word ويقوم بإظهار الكلمات التي يعتقد البرنامج أنها مكتوبه بشكل خاطئ.**

**وظيفة: F8 عند بدأ استخدام الويندوز قم بالضغط على هذا الزر سيتم فتح قائمه التمهيد داخل حاسوبك.** 

**وظيفة : 9F يستخدم هذا االختصار داخل حساب مايكروسوفت Outlook ويقوم بإرسال رسا ل البريد اإللكتروني.**

**وظيفة: 10F بمجرد الضغط عليه سيتم فتح شريط اإلعدادات والقوا م داخل أي برنامج تقوم باستخدامه.**

- **وظيفة : 11F أثنا استخدامك برامج الفيديو أو األلعاب وتريد أن تدخل إلي وضع Screen Full قم بالضغط على هذا االختصار.**
	- **وظيفة : 12F إذا أردت أن تقوم بفتح Box Dialoge As Save داخل تطبيق مايكروسوفت الشهير Word تستطيع أن تقوم باستخدام هذا االختصار.**